# **What you need to know about HTTPS-Part 1**

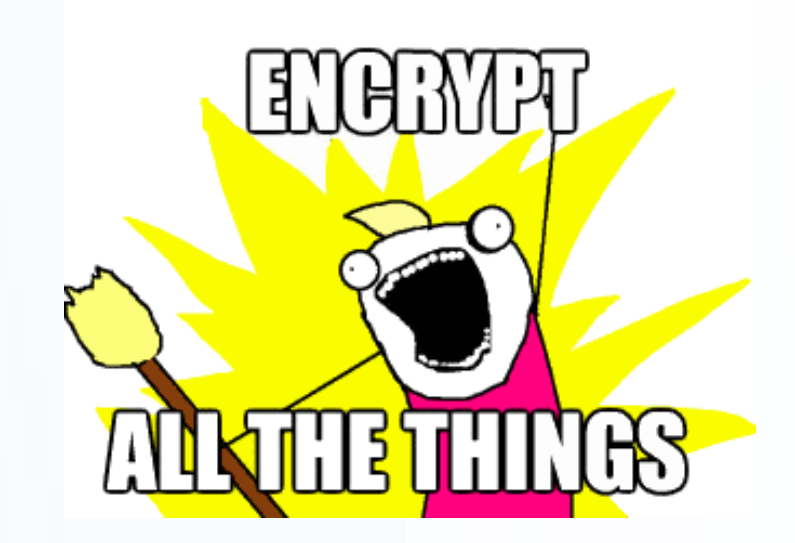

UNC Campus Webmasters November 16, 2017

Rachell Underhill, Web & Information Services Manager The Graduate School

# **What is HTTPS?**

#### **What is HTTPS?**

 $\cdot$  S = Secure

Security Certificates confirm a site's identity

• Information is encrypted in transit to prevent snooping or tampering with web pages

#### **What is HTTPS?**

• In the past, websites have deployed HTTPS only when financial transactions take place

Concerns that HTTPS pages would be slow to load

 SSL Certificates were expensive or complicated to install

## **What is HTTPS and why should I care?**

HTTPS is the future and required for HTTP/2 (new version of HTTP)

No performance penalty

Certificates are much easier to obtain and install

### **What is HTTPS and why should I care?**

Google is prioritizing websites that use HTTPS in search results

Web browsers are notifying users about insecure sites

#### Encrypted traffic across Google

Security is a top priority at Google. We are investing and working to make sure that our sites and services provide modern HTTPS by default. Our goal is to achieve 100% encryption across our products and services. The chart below shows how we're doing across Google. For more details on the data, please visit our FAQ.

#### WHAT IS ENCRYPTION?

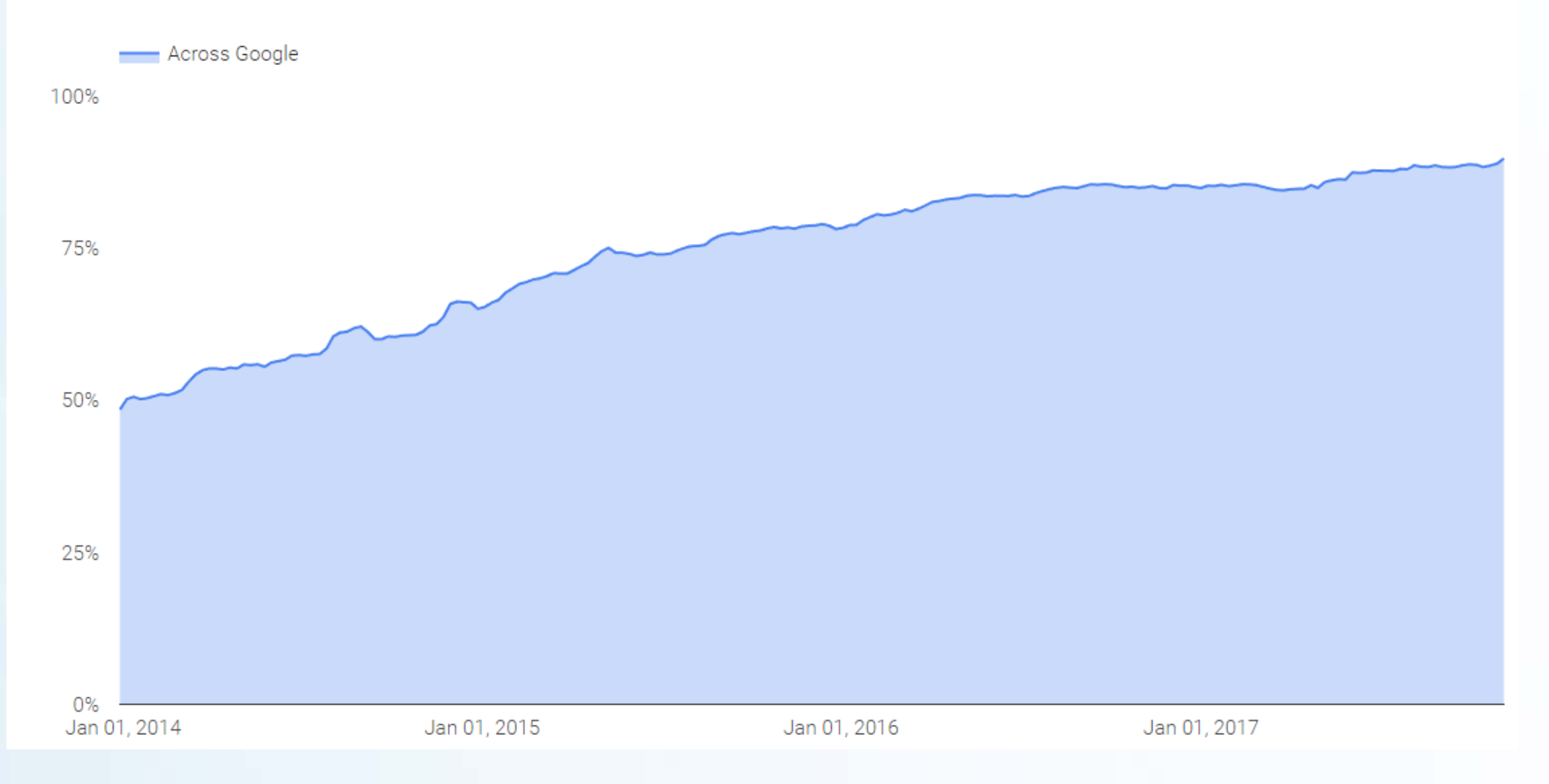

#### **Warnings include:**

- Mixed content
- Bad certificates
- Forms sent over HTTP
- HTTP sites (coming soon)

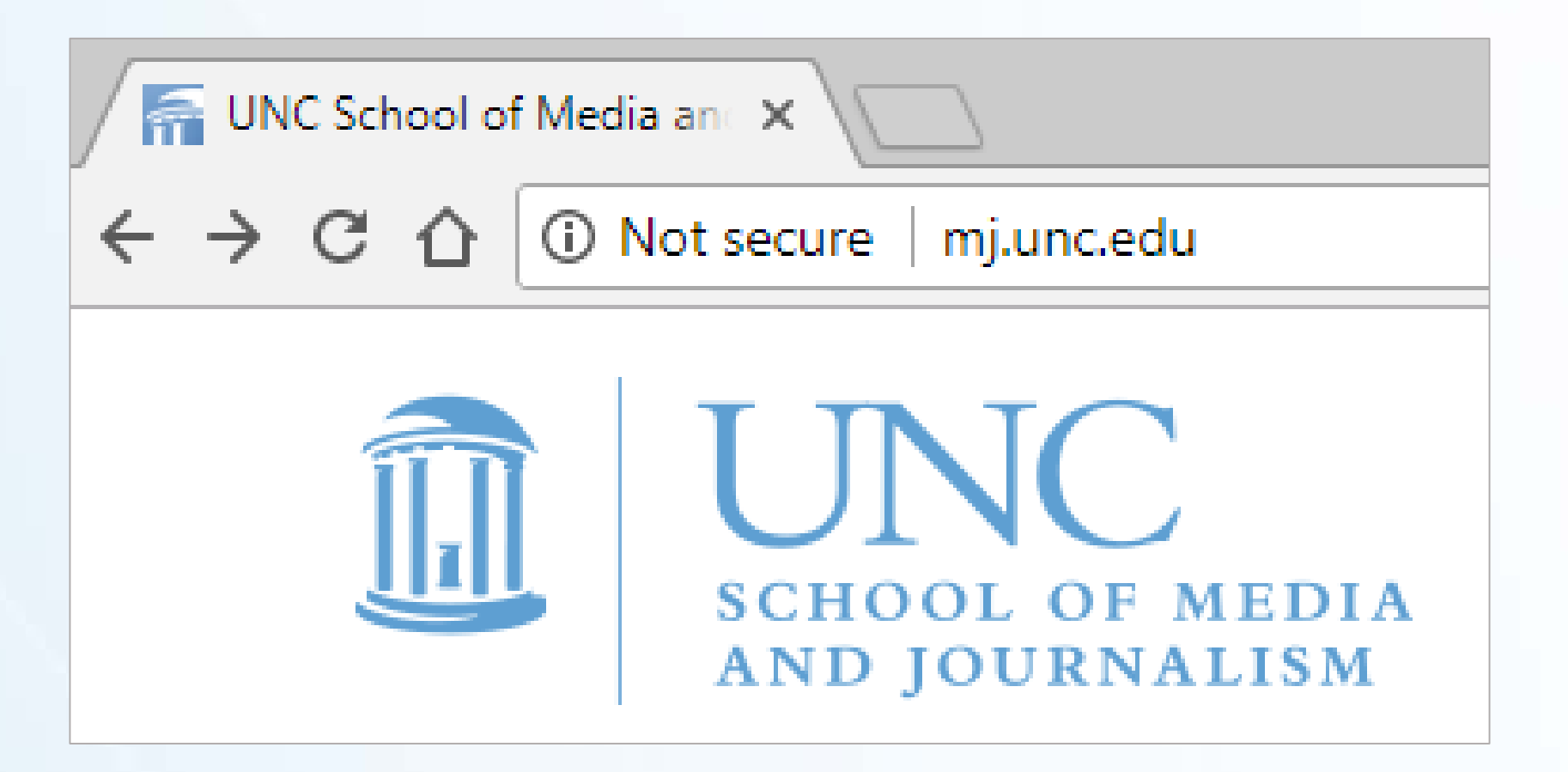

#### Firefox Browser

https://www.sog.unc.edu

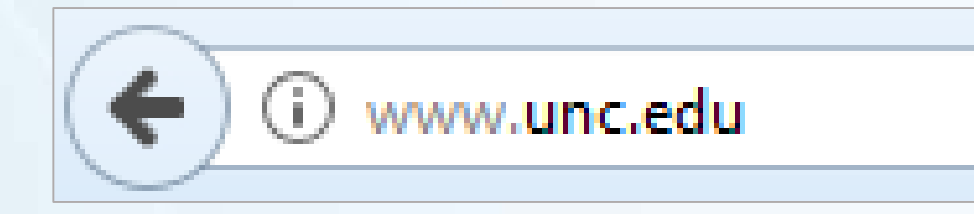

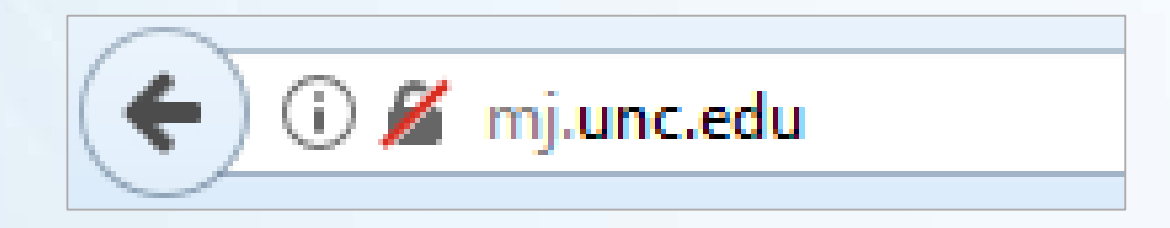

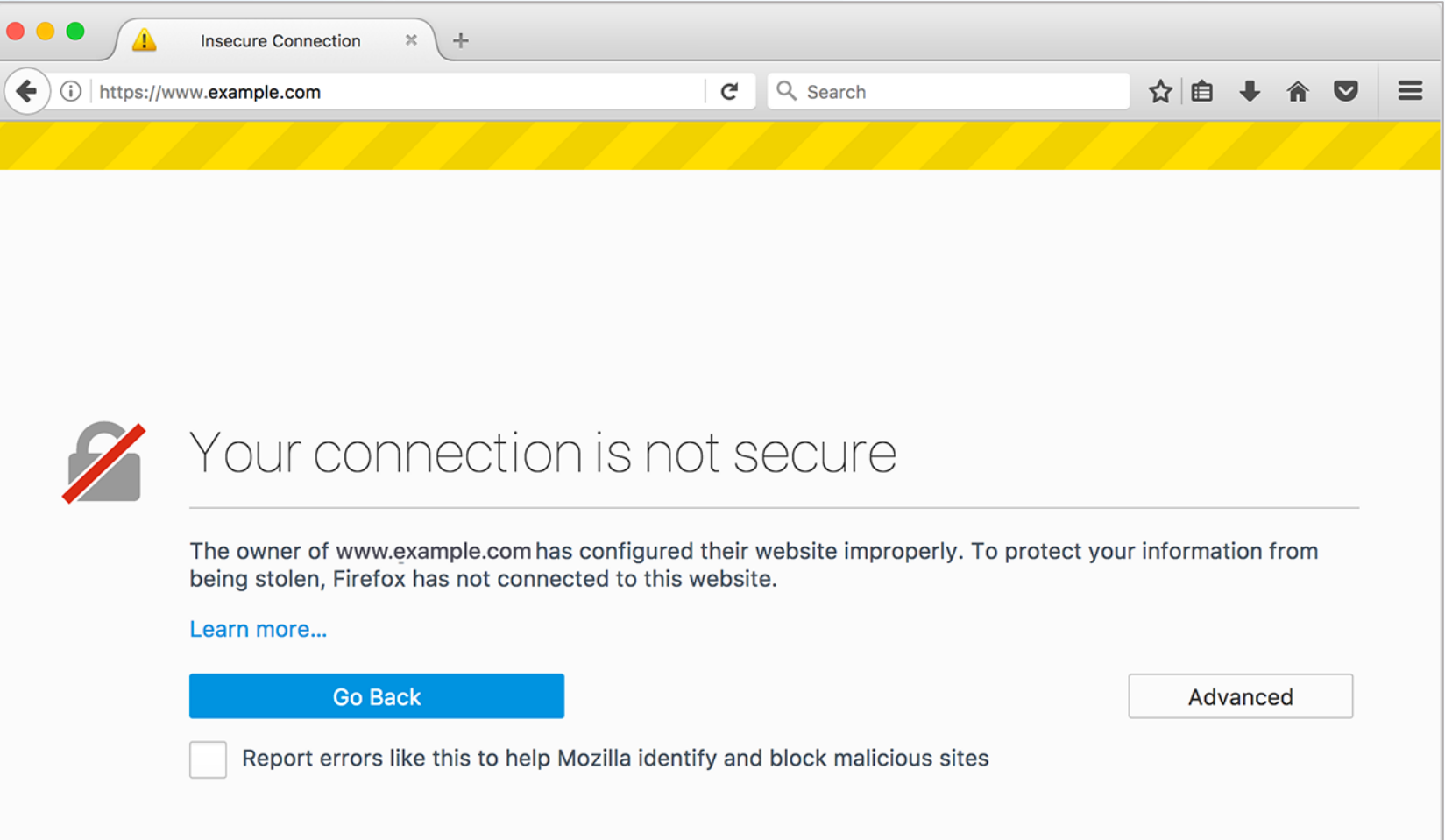

Chrome Browser

Secure https://www.sog.unc.edu

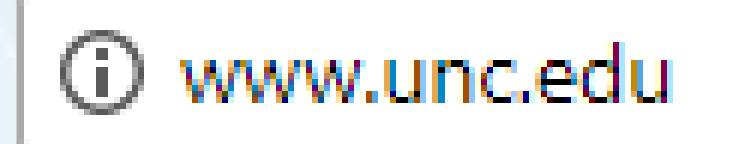

10 Not secure | mj.unc.edu

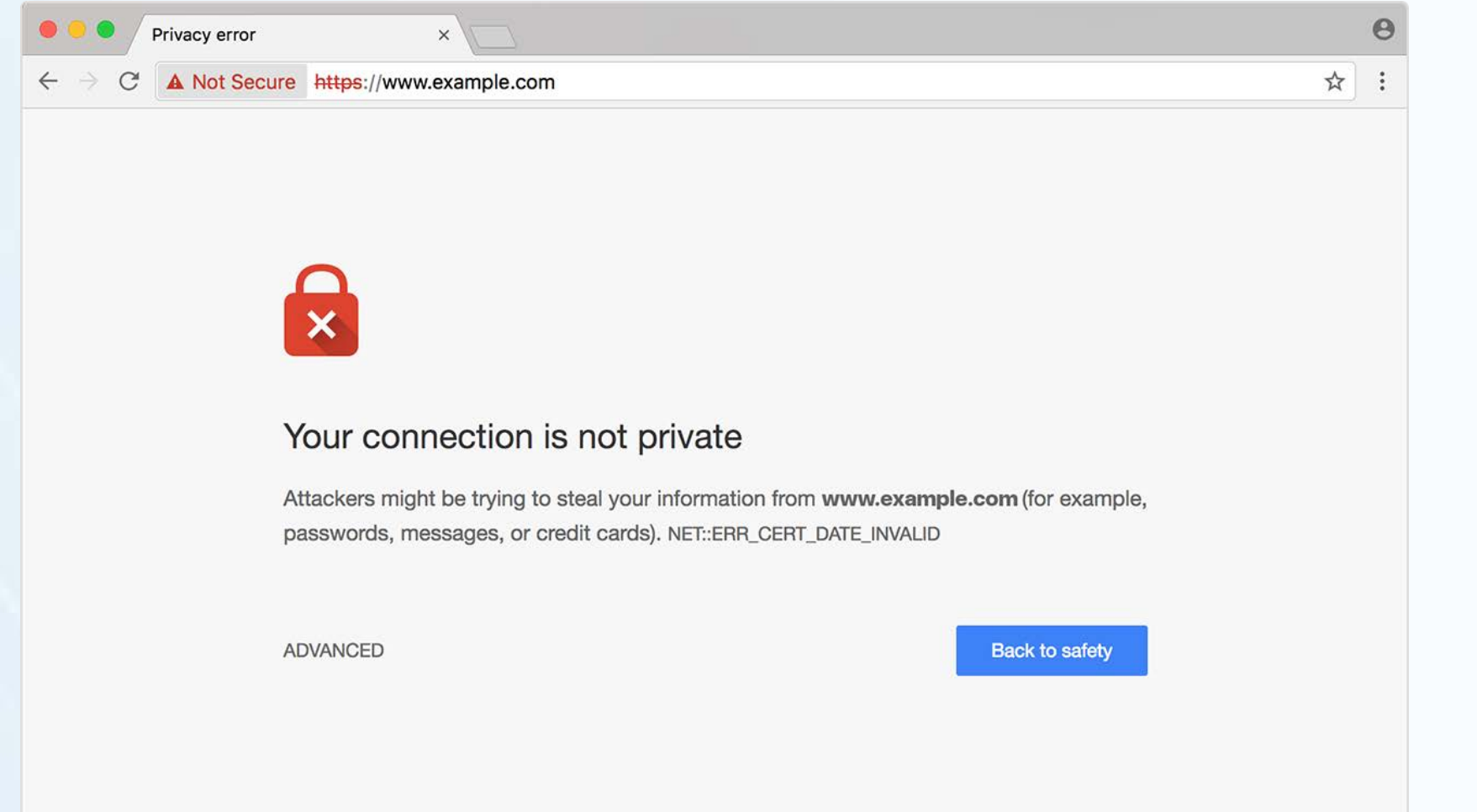

#### Chrome Browser

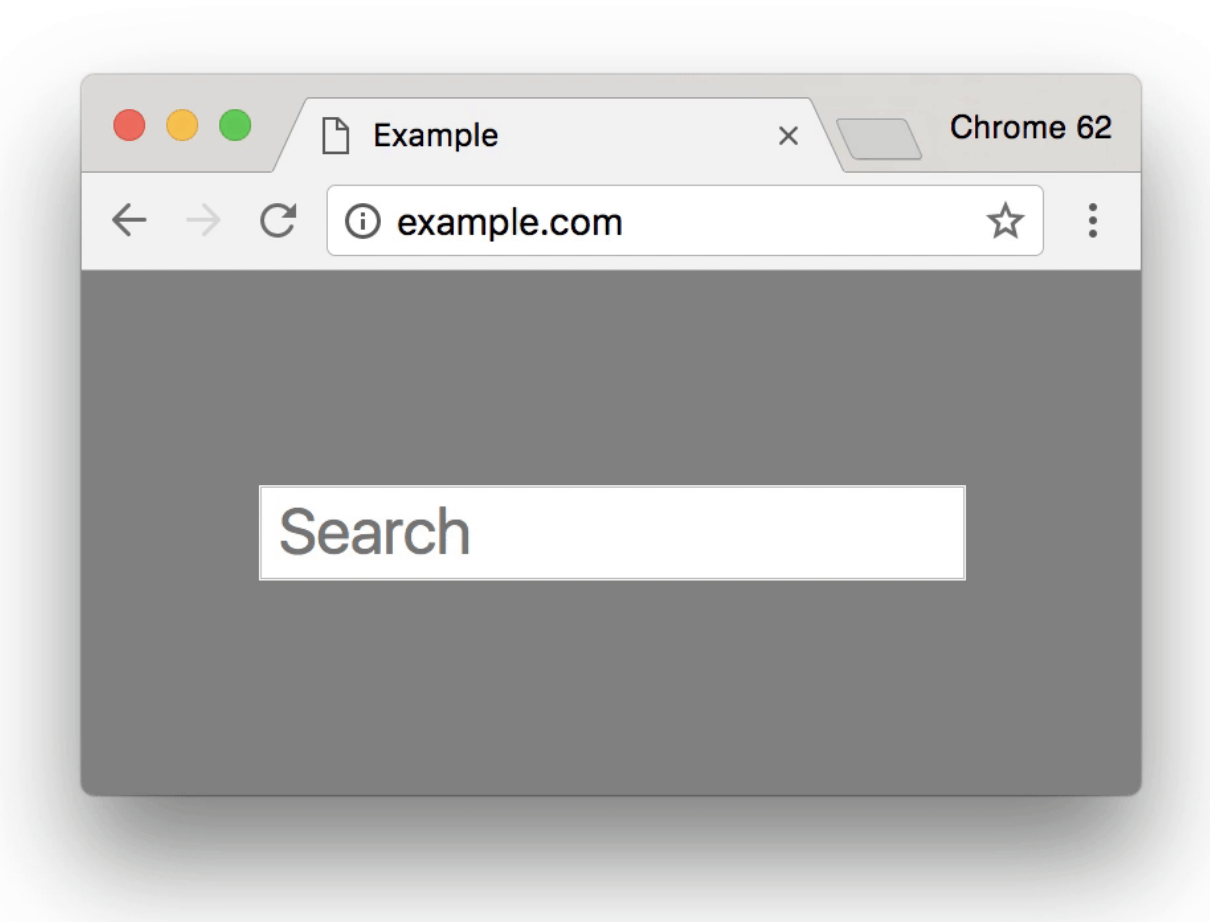

Eventual treatment of all HTTP pages in Chrome:

A Not secure example.com

. Invalid or missing SSL certificates

Mixed Content

#### SEO

· Javascript errors, API errors or broken websites

#### **Mixed Content**

Mixed content occurs when initial HTML is loaded over a secure HTTPS connection, but other resources (such as images, videos, stylesheets, scripts) are loaded over an insecure HTTP connection.

#### **Mixed Content**

Protocol-relative links no longer recommended

<img src="//example.com/image.png">

#### **Mixed Content**

 Find mixed content by visiting your site and viewing error messages in console

Find and Fix mixed content in your source code

#### **Find Mixed Content**

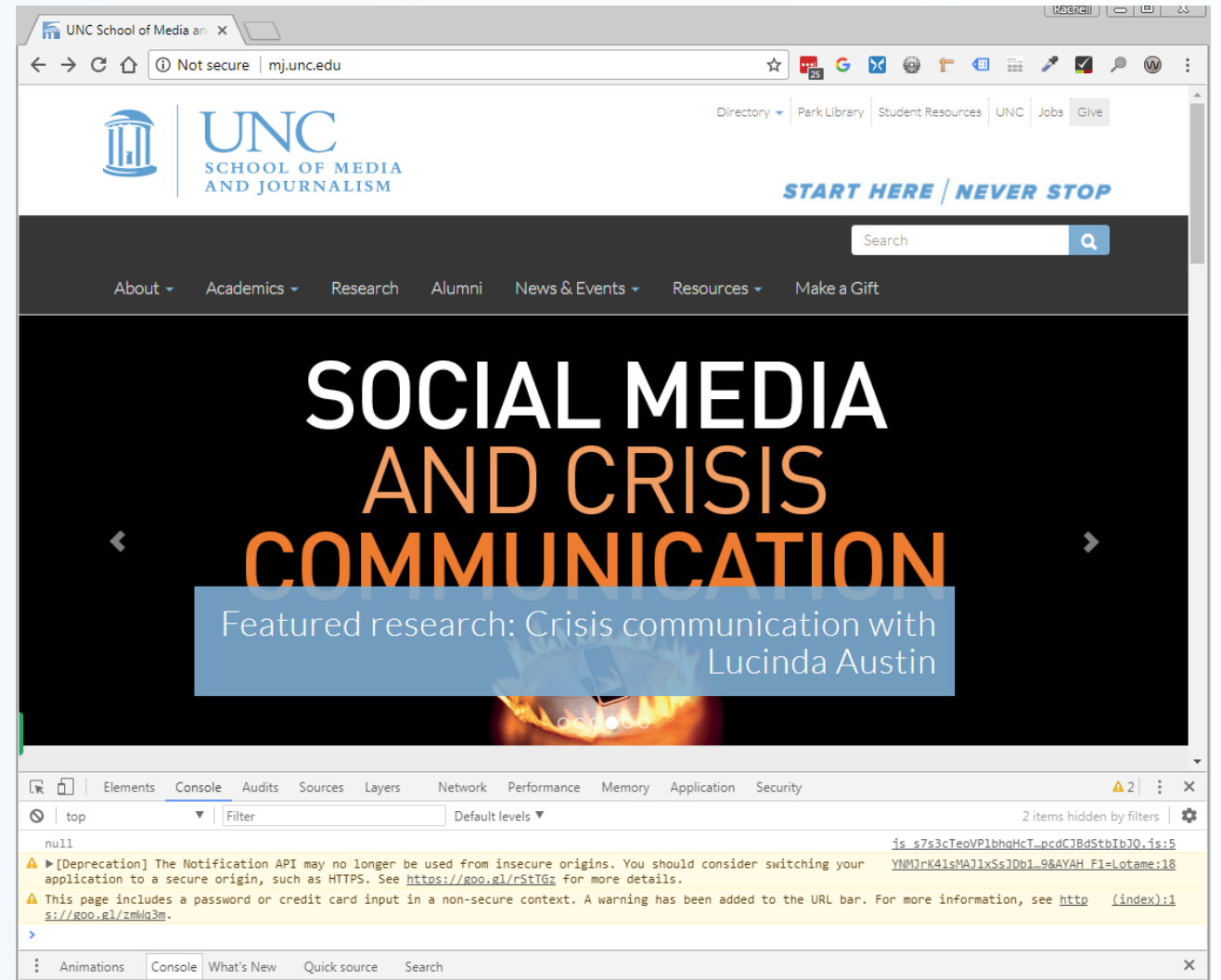

#### **Find Mixed Content**

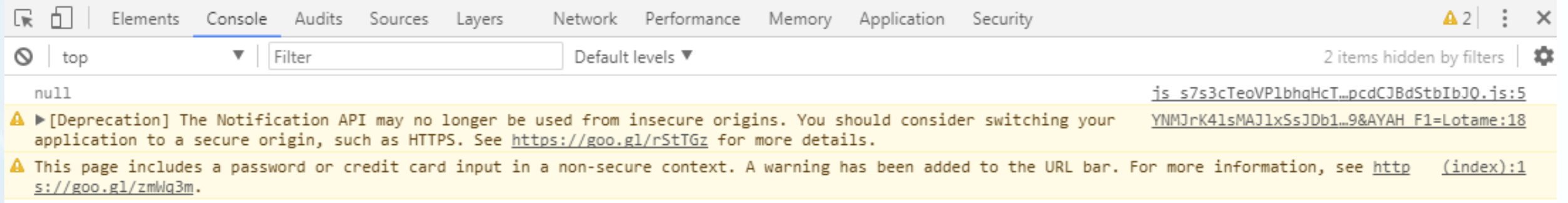

**Find Mixed Content**

**View Console: Chrome:** CTRL+SHIFT+J (CMD+OPT+J) **Firefox:** CTRL+SHIFT+K (CMD+OPT+K) **IE:** F12

## **What are some common pitfalls when switching to HTTPS? Redirects and SEO**

Use a proper 301 redirect to redirect users from http:// to https://. Do not use a 302 redirect, as this may negatively impact search rankings.

**Redirects and SEO**

Use the canonical link element (<link rel="canonical">) to inform search engines that the "canonical" URL for a website uses https://.

**JavaScript and/or API errors**

- 3<sup>rd</sup> party content
- Forms
- Analytics
- iFrames

#### **Resources**

- [Qualys SSL Labs](https://www.ssllabs.com/ssltest/)
- [badssl.com](https://badssl.com/)
- . [Why No Padlock?](https://www.whynopadlock.com/)
- · [HTTPS Checker](https://httpschecker.net/how-it-works#httpsChecker) Desktop App
- [Mixed Content Scan](https://github.com/bramus/mixed-content-scan)

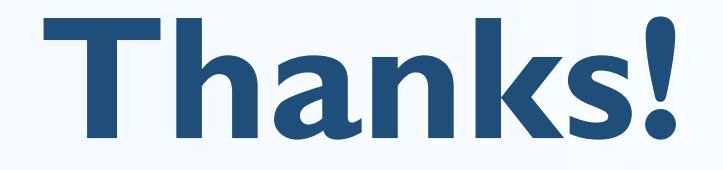

#### Presentation notes and extra materials will be posted to **webmasters.unc.edu**.

Rachell Underhill, Web & Information Services Manager The Graduate School [runderhill@unc.edu](mailto:runderhill@unc.edu) [@rmunde](https://twitter.com/rmunde)